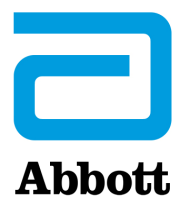

# **ΟΔΗΓΙΕΣ ΓΙΑ ΤΗΝ ΕΝΗΜΕΡΩΣΗ ΤΟΥ ΛΟΓΙΣΜΙΚΟΥ ΤΟΥ i-STAT 1 ANALYZER ΜΕ ΤΗ ΧΡΗΣΗ ΤΟΥ www.globalpointofcare.abbott**

### **Επισκόπηση**

Αυτό το Τεχνικό Δελτίο έχει δημιουργηθεί ειδικά για να σας καθοδηγήσει στη διαδικασία ενημέρωσης του λογισμικού στον ή στους i-STAT 1 Analyzer που διαθέτετε. Αυτή η διαδικασία θα πρέπει να διαρκέσει λιγότερα από 10 λεπτά για τον πρώτο αναλυτή και λιγότερο χρόνο για τους πρόσθετους αναλυτές.

## **Γιατί οι i-STAT Analyzer χρειάζονται ενημερώσεις λογισμικού;**

Το σύστημα i-STAT 1 έχει σχεδιαστεί ώστε να ελαχιστοποιεί την επίδραση του χειριστή στα παρεχόμενα αποτελέσματα.

Λόγω των συνεχών βελτιώσεων της διαδικασίας κατασκευής του συστήματος i-STAT, είναι απαραίτητο κατά καιρούς να επικαιροποιούνται οι τιμές τυποποίησης, ώστε να επιτυγχάνεται η μακροχρόνια σταθερότητα της απόδοσης. Αυτές οι ενημερώσεις είναι ισοδύναμες με την χειροκίνητη ρύθμιση της βαθμονόμησης σε έναν παραδοσιακό εργαστηριακό αναλυτή.

Το νέο λογισμικό CLEW —που παρέχεται δύο φορές τον χρόνο—επαναρρυθμίζει αυτές τις τιμές τυποποίησης και ενσωματώνει προσαρμογές στο εσωτερικό σύστημα παρακολούθησης της ποιότητας. Το νέο λογισμικό JAMS δίνει τη δυνατότητα στον i-STAT 1 Analyzer να αναγνωρίζει τους νέους τύπους φυσιγγίου που κυκλοφορούν και να χρησιμοποιεί τυχόν νέα χαρακτηριστικά.

## **Επισκόπηση διαδικασίας JammLite**

Είτε γίνεται ενημέρωση ενός, δύο ή πολλών i-STAT 1 Analyzer, η διαδικασία JammLite πρέπει να χρησιμοποιείται για την ενημέρωση του i-STAT 1 Analyzer. Αυτή η διαδικασία επισημαίνεται στο παρακάτω διάγραμμα.

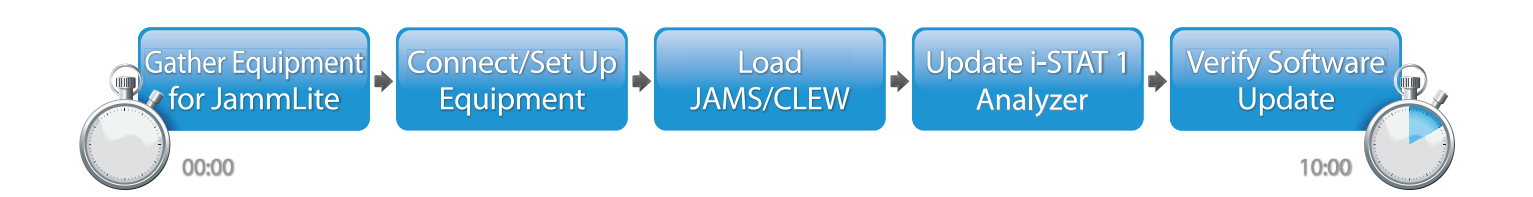

Το i-STAT προορίζεται για *in vitro* διαγνωστική χρήση.

## **Προαιρετικά βήματα**

Αφού ενημερωθεί ο πρώτος i-STAT 1 Analyzer με τη χρήση του βοηθητικού προγράμματος JammLite, μπορούν να ενημερωθούν και πρόσθετοι i-STAT 1 Analyzer, με τον ίδιο τρόπο ή με τη χρήση της μεθόδου Αναλυτή προς Αναλυτή.

**1.** Update with **1. 1. 2.** Update with the **3.** JammLite Utility **1. 3.** Analyzer-to-Analyzer Process

## **Επιλογή της καλύτερης μεθόδου ενημέρωσης του i-STAT 1 Analyzer**

#### **JammLite**

Να ενημερώνετε πάντοτε τον πρώτο αναλυτή i-STAT 1 Analyzer με τη χρήση της μεθόδου JammLite. Είναι καλύτερο να ενημερώσετε όλους τους αναλυτές μέσω του JammLite εάν είναι διαθέσιμοι και κοντά στον υπολογιστή που θα χρησιμοποιήσετε για την εκτέλεση του JammLite.

#### **Αναλυτής προς Αναλυτή**

Η μέθοδος Αναλυτή προς Αναλυτή είναι μια καλή επιλογή αφού ενημερωθεί ο πρώτος αναλυτής μέσω του JammLite και οι άλλοι αναλυτές που χρειάζονται ενημέρωση δεν βρίσκονται κοντά στον υπολογιστή που χρησιμοποιήθηκε για την εκτέλεση του βοηθητικού προγράμματος JammLite.

#### **i-STAT/DE**

Οι χρήστες του i-STAT/DE που θα ήθελαν να ενημερώσουν τους i-STAT 1 Analyzer μέσω του i-STAT/DE, ας συμβουλευτούν τη ενότητα «Επιλογές δικτύου για την ενημέρωση του i-STAT 1 Analyzer» χρησιμοποιώντας τον ιστότοπο www.globalpointofcare.abbott.

## **Οδηγίες για τη χρήση αυτού του Τεχνικού Δελτίου**

### **Ενότητες με χρωματική κωδικοποίηση**

Αυτό το δελτίο περιέχει ενότητες με χρωματική κωδικοποίηση, για τον εύκολο εντοπισμό των βημάτων που σχετίζονται με τις διάφορες μεθόδους ενημέρωσης των i-STAT 1 Analyzer.

#### **Αριθμημένα βήματα, με χρωματική κωδικοποίηση**

Όπως αναφέρεται παραπάνω, υπάρχουν αρκετές επιλογές για την ενημέρωση των i-STAT 1 Analyzer. Τα αριθμημένα βήματα με χρωματική κωδικοποίηση βοηθούν στην καθοδήγηση του χρήστη σε μια επιλεγμένη διαδικασία ενημέρωσης, ενώ επίσης παρέχουν οδηγίες μέσα στο δελτίο, εάν ο χρήστης αντιμετωπίσει κάποιο τεχνικό πρόβλημα ή χρειαστεί να επαναλάβει κάποιο βήμα. Για παράδειγμα, το τουποδεικνύει την ενότητα 2 (μέθοδος ενημέρωσης Αναλυτή προς Αναλυτή).

#### **Συμβουλές για την αντιμετώπιση προβλημάτων**

Συμβουλές για την αντιμετώπιση προβλημάτων ενσωματώνονται σε ολόκληρο το τεχνικό δελτίο, όπου απαιτείται. Αυτές οι συμβουλές αναγνωρίζονται από το εικονίδιο και εμφανίζονται στη δεξιά πλευρά της σελίδας.

## **Ακολουθήστε αυτά τα βήματα για ενημέρωση με το βοηθητικό πρόγραμμα JammLite**

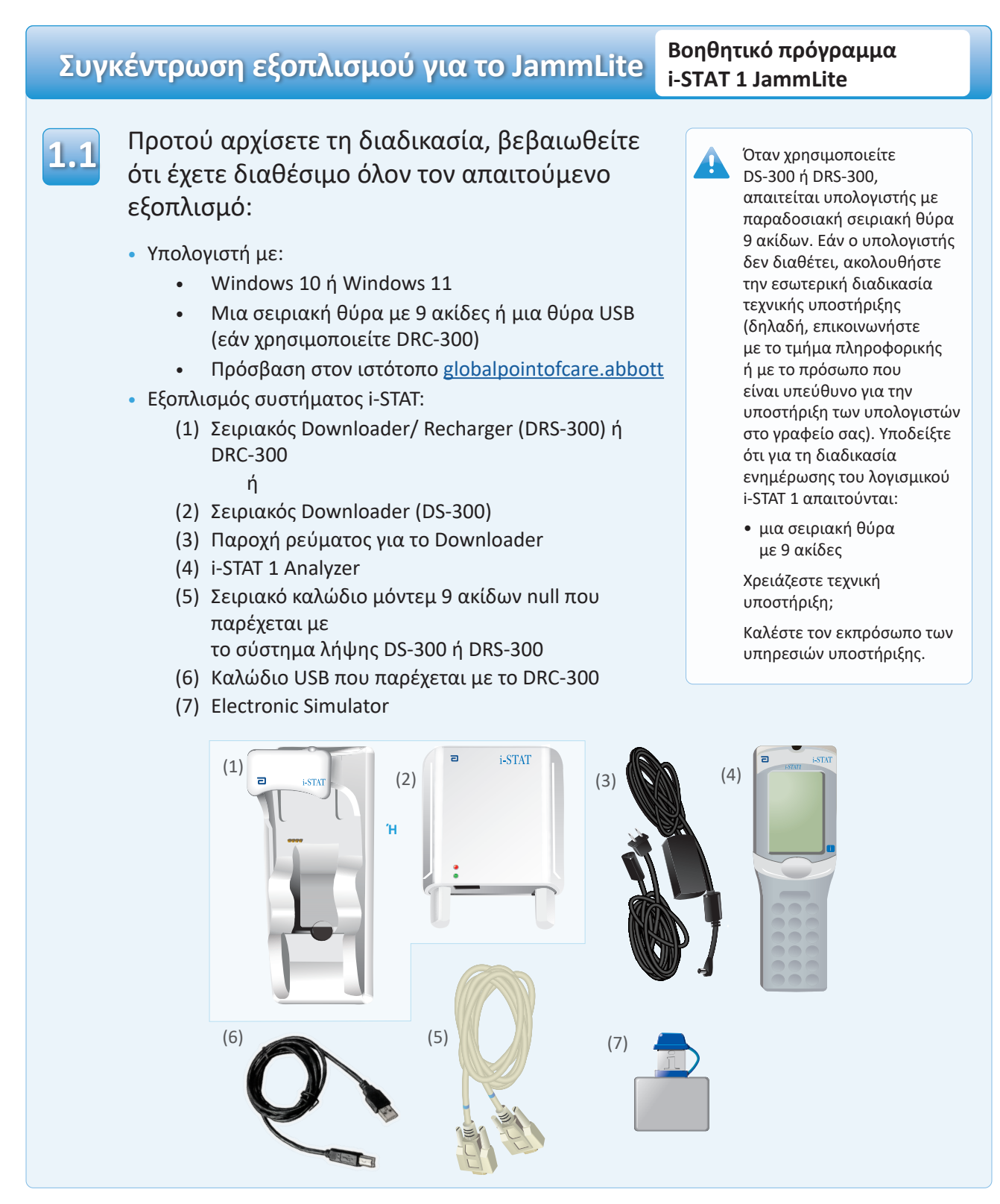

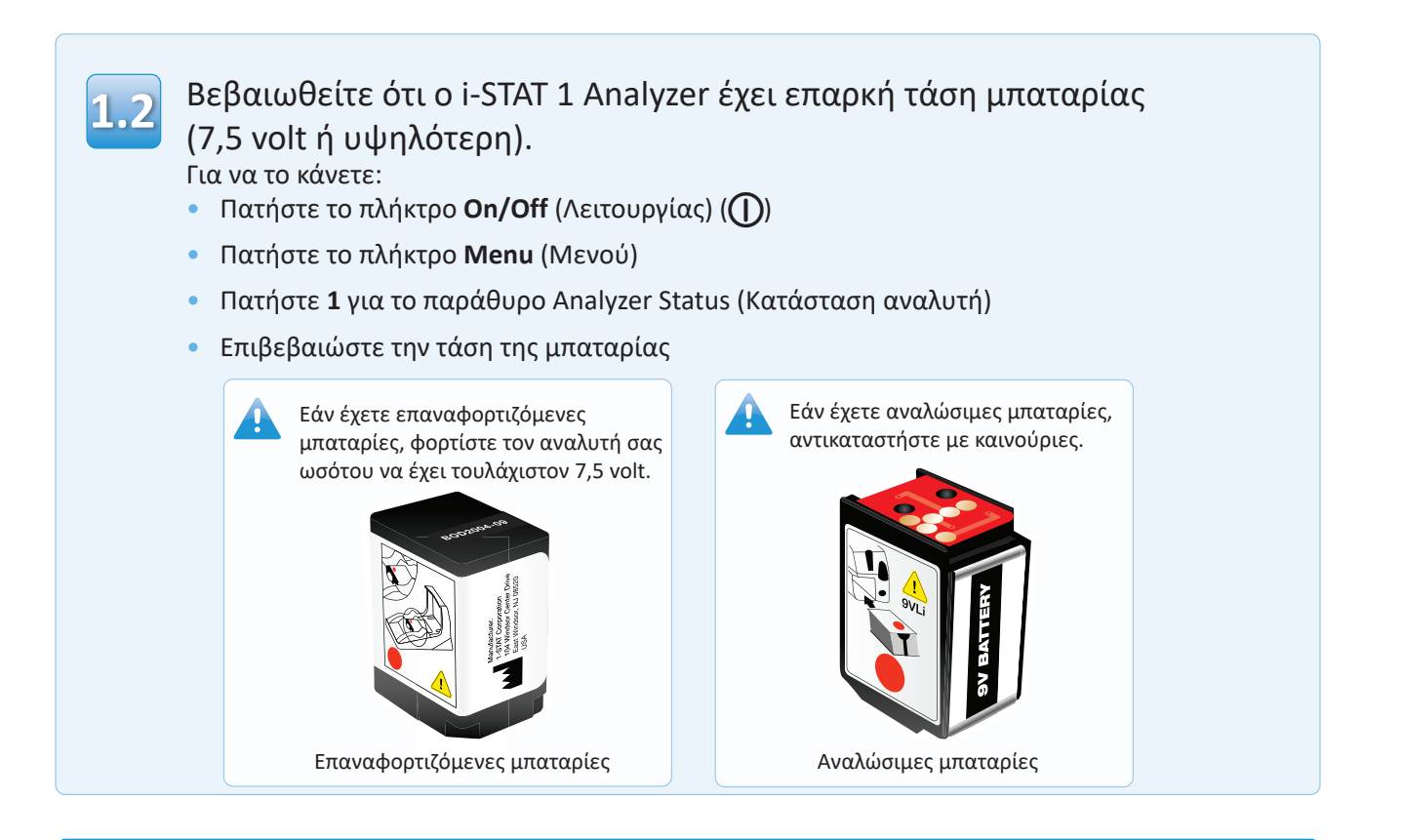

# **Σύνδεση/Ρύθμιση εξοπλισμού Βοηθητικό πρόγραμμα i-STAT 1 JammLite**

Εάν χρησιμοποιείτε σειριακό σύστημα λήψης ή σειριακό σύστημα λήψης/ επαναφόρτισης, συνδέστε το i-STAT 1 Serial Downloader στη σειριακή θύρα 9 ακίδων στο πίσω μέρος του υπολογιστή με το σειριακό καλώδιο μόντεμ null 9 ακίδων, όπως φαίνεται στην εικόνα.

Εάν χρησιμοποιείτε DRC-300, συνδέστε το DRC-300 στη θύρα USB στο πίσω μέρος του υπολογιστή με το καλώδιο USB, όπως φαίνεται στην εικόνα. **Σημείωση:** Αυτές οι οδηγίες προϋποθέτουν ότι το DRC-300 έχει ήδη εγκατασταθεί σύμφωνα με την Ενότητα 6 του Εγχειριδίου συστήματος i-STAT 1.

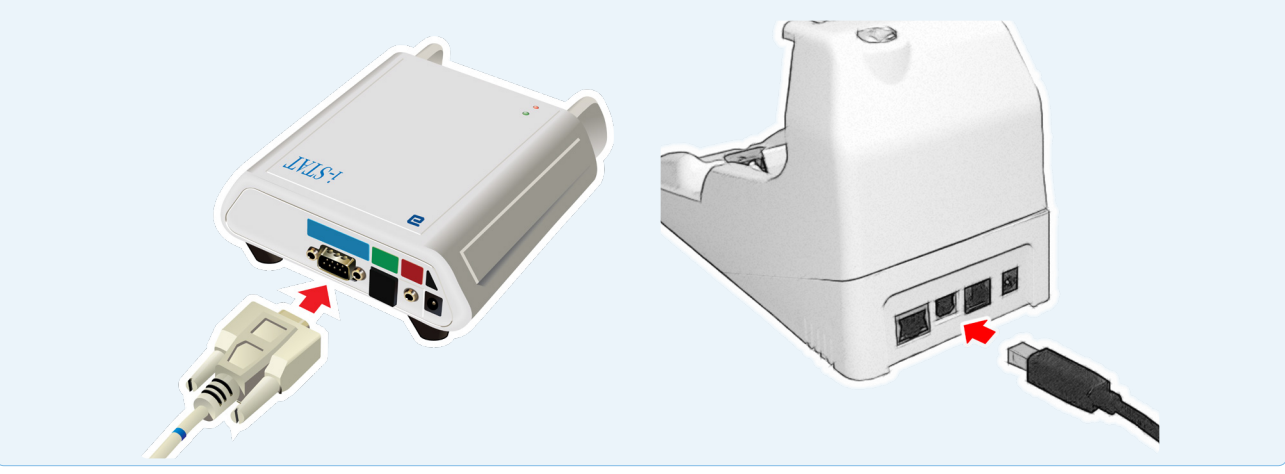

**1.3**

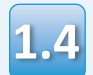

## Συνδέστε την παροχή ρεύματος:

- στο i-STAT 1 Serial Downloader ή Serial Downloader/Recharger και
- σε μια επίτοιχη παροχή ή πολύπριζο

Όταν τροφοδοτείται ρεύμα στο σειριακό σύστημα λήψης, θα ανάψει μια πράσινη ενδεικτική λυχνία.

Όταν τροφοδοτείται ισχύς στο σειριακό σύστημα λήψης/επαναφόρτισης ή στο DRC-300, θα έχει την ίδια όψη που είχε και πριν την τροφοδοσία.

## **Φόρτωση του JAMS/CLEW Βοηθητικό πρόγραμμα i-STAT 1 JammLite**

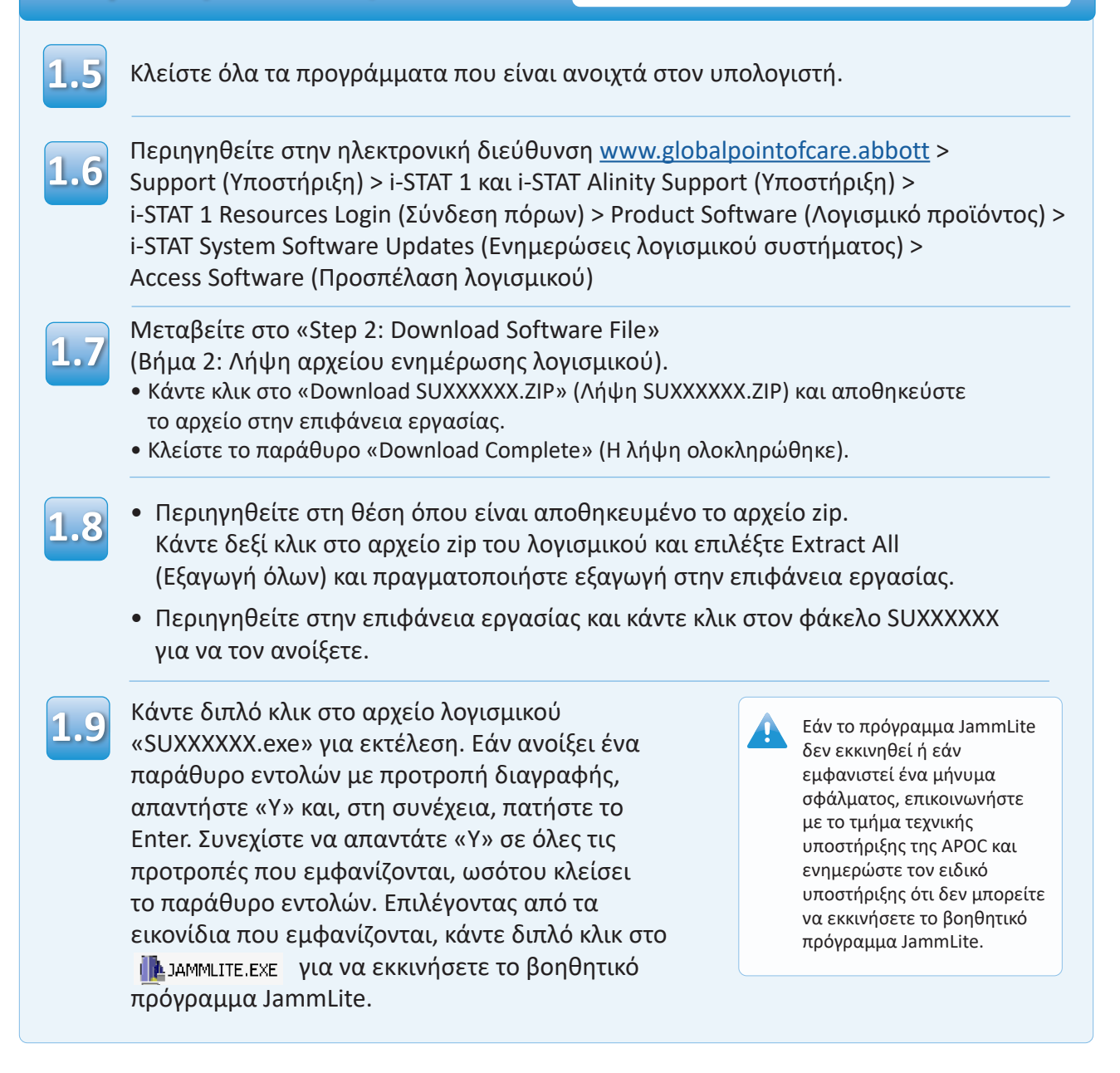

# **Ενημέρωση του i-STAT 1 Analyzer Βοηθητικό πρόγραμμα i-STAT 1 JammLite**

**1.10**

**1.11**

Στο βοηθητικό πρόγραμμα JammLite, επιλέξτε τον **i-STAT 300 Analyzer** μέσα από το αναπτυσσόμενο μενού Instrument (Όργανο).

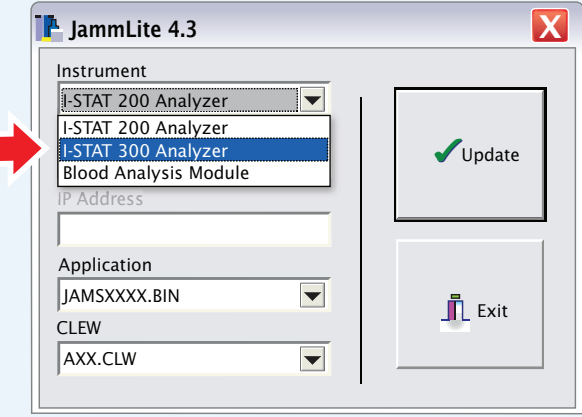

Ως προεπιλογή, η θύρα COM με τον χαμηλότερο αριθμό θα επιλεχθεί αυτόματα.

Εάν το σύστημα λήψης είναι συνδεδεμένος σε διαφορετική θύρα COM, αλλάξτε την επιλογή σε αυτή τη θύρα COM τώρα.

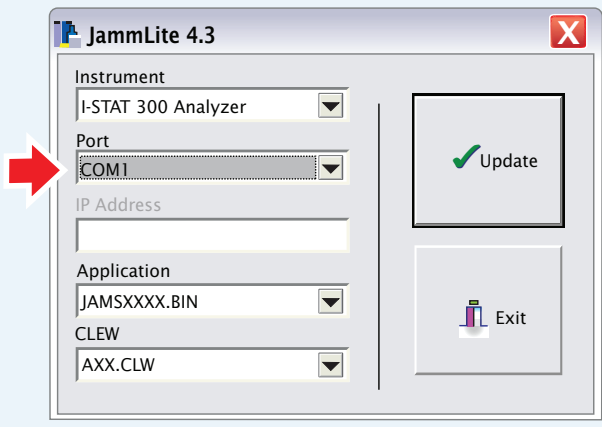

Εάν δεν εμφανίζονται καθόλου θύρες, κλείστε όλα τα ανοιχτά προγράμματα, συμπεριλαμβανομένου του JammLite και, στη συνέχεια, επανεκκινήστε το JammLite.

Εάν το JammLite δεν εμφανίζει ακόμα καθόλου διαθέσιμες θύρες COM, καλέστε εκπρόσωπο των υπηρεσιών υποστήριξης για βοήθεια.

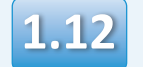

Ελέγξτε ότι οι επιλογές **Application** (Εφαρμογή) και **CLEW** αντιστοιχούν με τα στοιχεία στο παράθυρο Product Update (Ενημέρωση προϊόντος).

#### Κάντε κλικ στο κουμπί **Update** (Ενημέρωση).

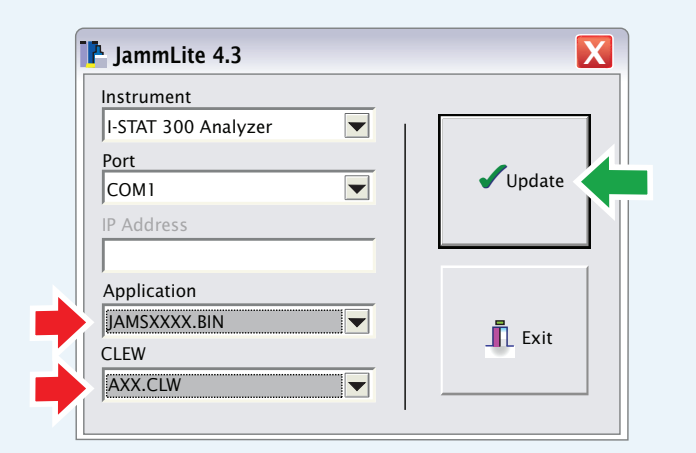

**Σημείωση: Οι αριθμοί στα πεδία Application (Εφαρμογή) και CLEW παρέχονται αποκλειστικά ως παράδειγμα. Οι «αριθμοί» έχουν αντικατασταθεί από X στο παράδειγμα επάνω και θα αλλάξουν με κάθε ενημέρωση προϊόντος.**

Εάν προκύψει κάποιο σφάλμα, ελέγξτε τη σειριακή σύνδεση μεταξύ του συστήματος λήψης/ επαναφόρτισης και του υπολογιστή, καθώς και τη σύνδεση τροφοδοσίας στο σύστημα λήψης.

Εάν οι συνδέσεις έχουν γίνει σωστά, επιλέξτε διαφορετική θύρα COM **(Μην επιλέξετε TCP/IP)** μέσα από το αναπτυσσόμενο μενού και κάντε κλικ στην επιλογή **Update** (Ενημέρωση).

Εάν τα σφάλματα επιμένουν αφού δοκιμάσετε όλες τις θύρες COM που αναφέρονται στο JammLite, επαληθεύστε τον σειριακό αριθμό του συστήματος λήψης και καλέστε εκπρόσωπο της τεχνικής υποστήριξης APOC για βοήθεια.

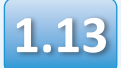

### Ακολουθήστε τις οδηγίες στην οθόνη.

- 1) If an analyzer is already in the Downloader remove it.
- 2) Ensure the analyzer to be updated is off.
- 3) Place the analyzer in the Downloader.\*

Cancel

\*Εάν χρησιμοποιείτε το σειριακό σύστημα λήψης/επαναφόρτισης, θα ανάψει μια **μπλε ενδεικτική λυχνία** όταν ο αναλυτής έχει τοποθετηθεί σωστά μέσα σε αυτό. Εάν χρησιμοποιείτε το σειριακό σύστημα λήψης, θα ανάψει μια **κόκκινη ενδεικτική λυχνία** όταν ο αναλυτής έχει τοποθετηθεί σωστά μέσα σε αυτό.

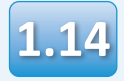

Όταν η ενημέρωση βρίσκεται σε εξέλιξη, θα εμφανιστεί η ακόλουθη οθόνη:

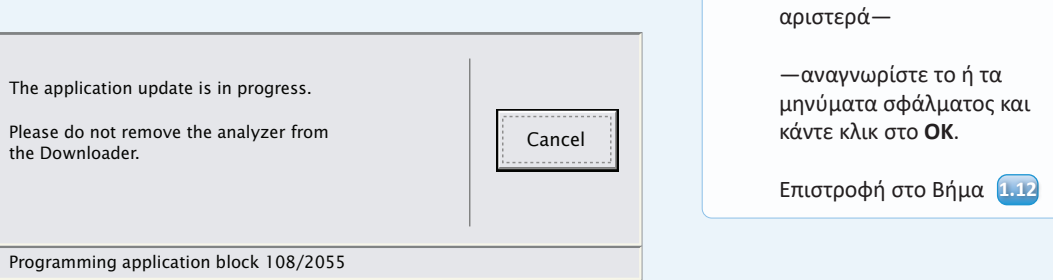

Ο αναλυτής που λαμβάνει θα έχει μια σειρά από 1 και 0 στην οθόνη, κάτι που σημαίνει ότι λαμβάνει το λογισμικό.

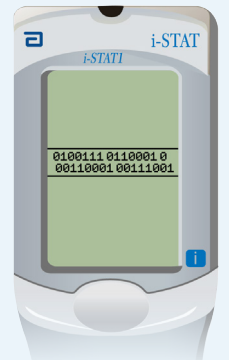

**Μη μετακινήσετε τον αναλυτή ωσότου εμφανιστεί η οθόνη επιτυχίας.**

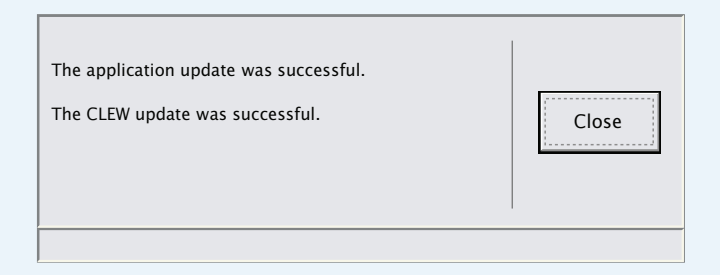

Εάν δεν δείτε την οθόνη που εμφανίζεται στα

# **Επαλήθευση ενημέρωσης λογισμικού Βοηθητικό πρόγραμμα**

# **1.15**

Λειτουργήστε τον ηλεκτρονικό προσομοιωτή στον αναλυτή.

Όταν τελειώσει ο προσομοιωτής, θα πρέπει να εμφανιστεί η ένδειξη PASS (Επιτυχία).

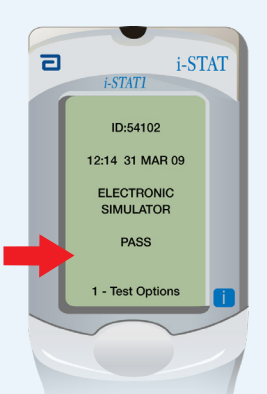

**i-STAT 1 JammLite**

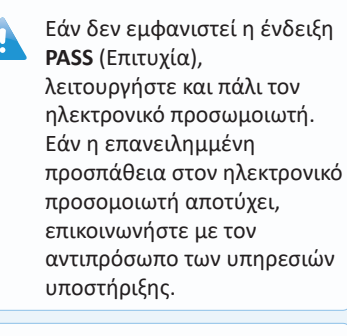

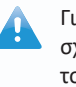

Για πρόσθετες πληροφορίες σχετικά με τη λειτουργία του ηλεκτρονικού προσομοιωτή, βλ.:

- Ενότητα 14 του εγχειριδίου του συστήματος i-STAT 1, ή
- Η ενότητα Εισαγωγή και Έναρξη του εγχειριδίου του συστήματος i-STAT για τις εξετάσεις που έχουν αποποιηθεί

# **Συγχαρητήρια. Η διαδικασία για την ενημέρωση του πρώτου i-STAT 1 Analyzer έχει ολοκληρωθεί.**

Εξετάστε τις παρακάτω επιλογές για πρόσθετες οδηγίες.

Εάν δεν υπάρχουν πρόσθετοι αναλυτές προς ενημέρωση, η διαδικασία έχει ολοκληρωθεί:

- Κάντε κλικ στο κουμπί και στην επάνω δεξιά γωνία της οθόνης του λογισμικού
- Κλείστε όλα τα άλλα ανοιχτά πλαίσια
- Επιβεβαιώστε όλα τα μηνύματα

Εάν υπάρχουν πρόσθετοι αναλυτές προς ενημέρωση μέσω του JammLite:

- Κάντε κλικ στο **Close** (Κλείσιμο)
- Επαναλάβετε τα βήματα <mark>1,12</mark> έως <mark>1,15</mark>

Εάν υπάρχουν πρόσθετοι αναλυτές προς ενημέρωση με τη διαδικασία Αναλυτή προς Αναλυτή:

- Μεταβείτε στο
- 

**2.** Update with the

Analyzer-to-Analyzer Process

**Αφού ενημερώσετε τον πρώτο i-STAT 1 Analyzer, ακολουθήστε αυτά τα βήματα για να ενημερώσετε πρόσθετους αναλυτές με τη διαδικασία Αναλυτή προς Αναλυτή** 

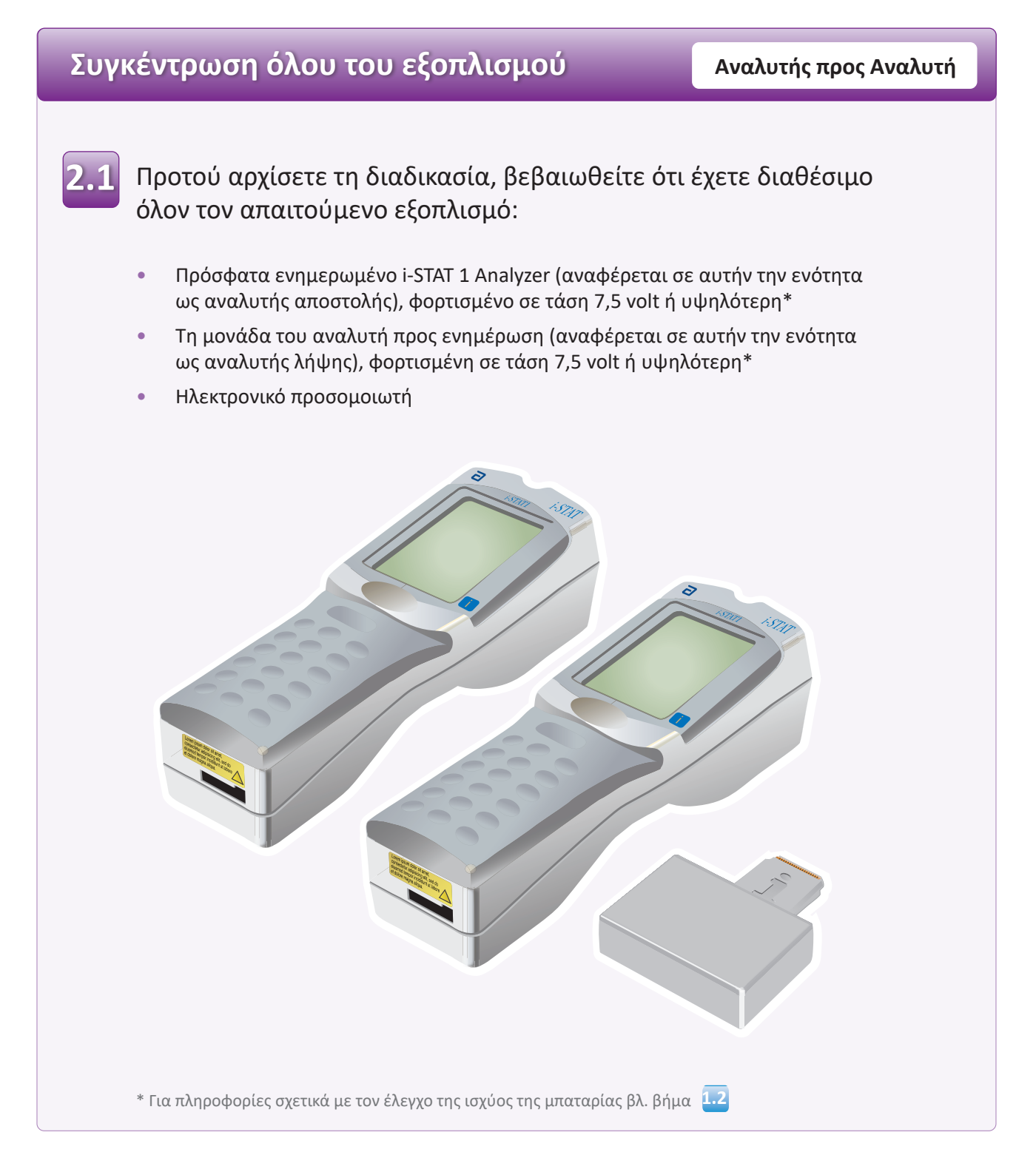

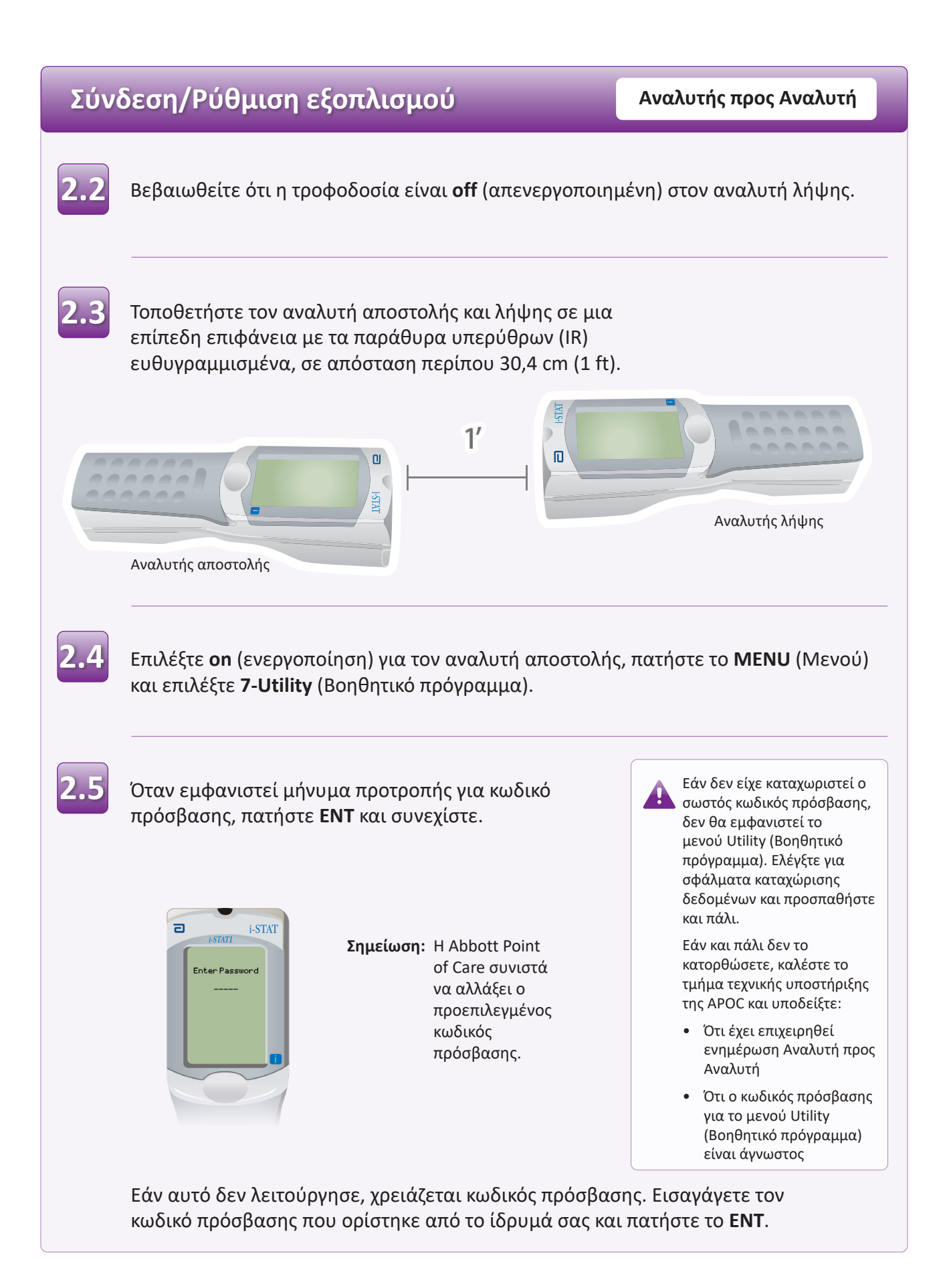

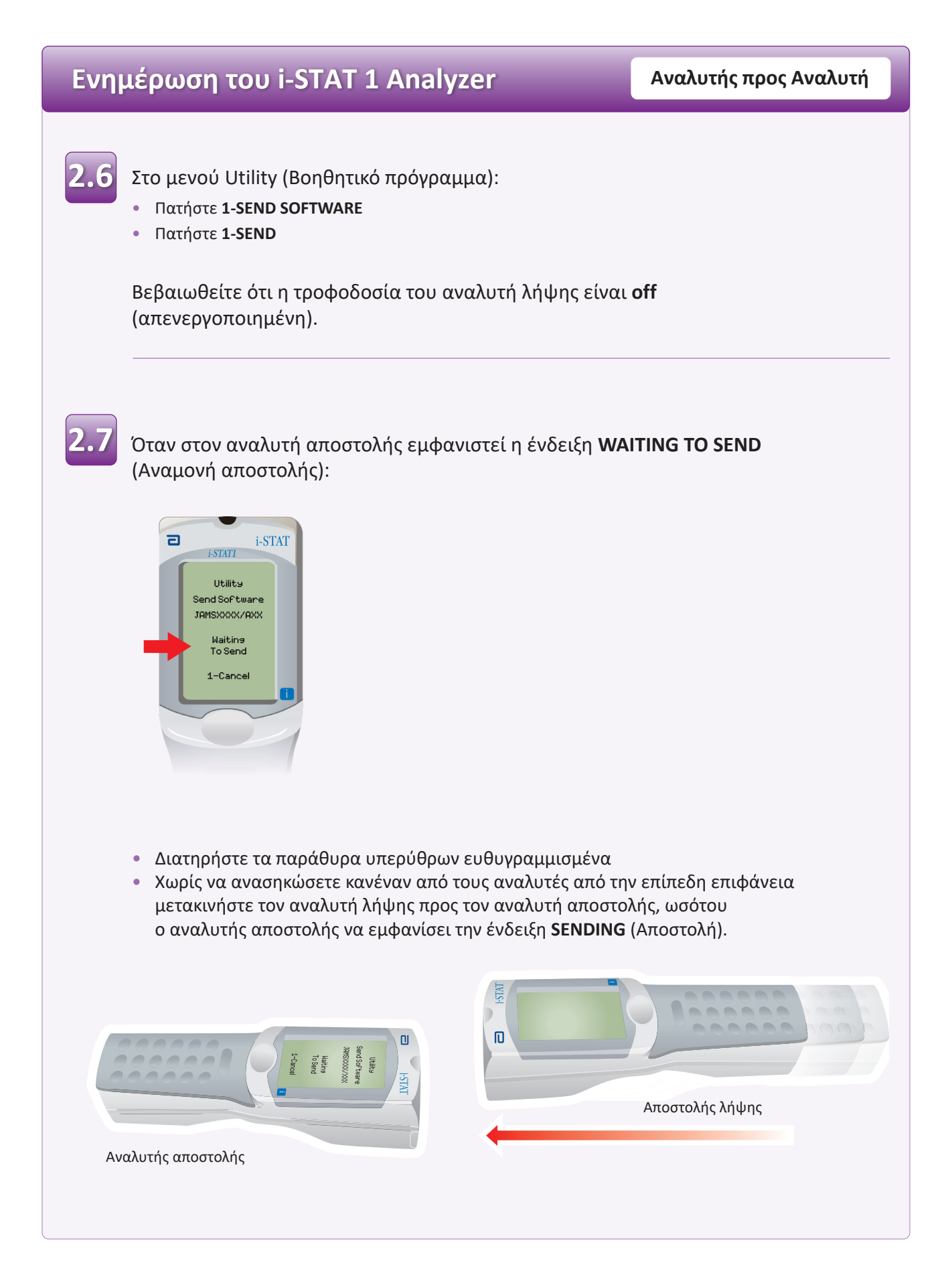

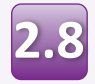

Όταν η ενημέρωση βρίσκεται σε εξέλιξη, ο αναλυτής αποστολής θα εμφανίσει την ένδειξη **SENDING** (Αποστολή), μαζί με μια ράβδο που υποδεικνύει ότι η αποστολή του λογισμικού βρίσκεται σε εξέλιξη.

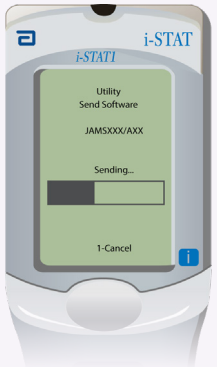

Ο αναλυτής λήψης θα έχει μια σειρά από 1 και 0 στην οθόνη, κάτι που σημαίνει ότι λαμβάνει το λογισμικό.

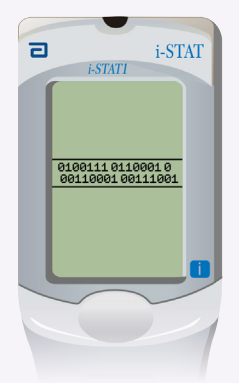

Μη μετακινήσετε τους αναλυτές ωσότου ο αναλυτής αποστολής επιστρέψει στο μενού Utility (Βοηθητικό πρόγραμμα) και εμφανίσει την ένδειξη **Last Send Successful** (Τελευταία αποστολή επιτυχημένη). Η ενημέρωση έχει πλέον ολοκληρωθεί.

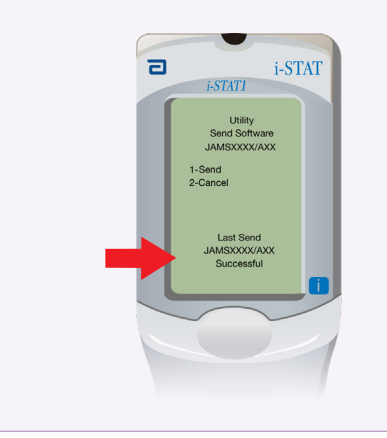

# **Επαλήθευση ενημέρωσης λογισμικού Αναλυτής προς Αναλυτή**

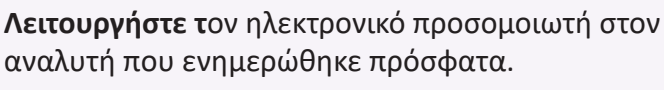

Όταν τελειώσει ο προσομοιωτής, θα εμφανιστεί η ένδειξη PASS (Επιτυχία).

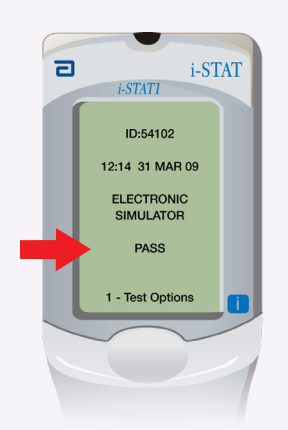

**2.9**

Εάν δεν εμφανιστεί η ένδειξη **PASS** (Επιτυχία), λειτουργήστε και πάλι τον ηλεκτρονικό προσωμοιωτή. Εάν η επανειλημμένη προσπάθεια στον ηλεκτρονικό προσομοιωτή αποτύχει, επικοινωνήστε με τον αντιπρόσωπο των υπηρεσιών υποστήριξης.

Για πρόσθετες πληροφορίες σχετικά με τη λειτουργία του ηλεκτρονικού προσομοιωτή, βλ.:

- Ενότητα 14 του εγχειριδίου του συστήματος i-STAT 1 ή
- Την ενότητα Εισαγωγή και Έναρξη του εγχειριδίου του συστήματος i-STAT για τις εξετάσεις που έχουν αποποιηθεί

# **Συγχαρητήρια. Η διαδικασία για την ενημέρωση του πρόσθετου i-STAT 1 Analyzer έχει ολοκληρωθεί.**

Εάν υπάρχουν άλλοι i-STAT 1 Analyzer προς ενημέρωση, επαναλάβετε τα βήματα <mark>2.2</mark> έως <mark>2.9</mark>

Εάν δεν υπάρχουν άλλοι αναλυτές προς

ενημέρωση, η διαδικασία έχει ολοκληρωθεί:

© 2023 Abbott. Με την επιφύλαξη παντός δικαιώματος. Όλα τα εμπορικά σήματα που αναφέρονται είναι εμπορικά σήματα του ομίλου εταιρειών Abbott ή των αντίστοιχων κατόχων τους.